# Pose Models

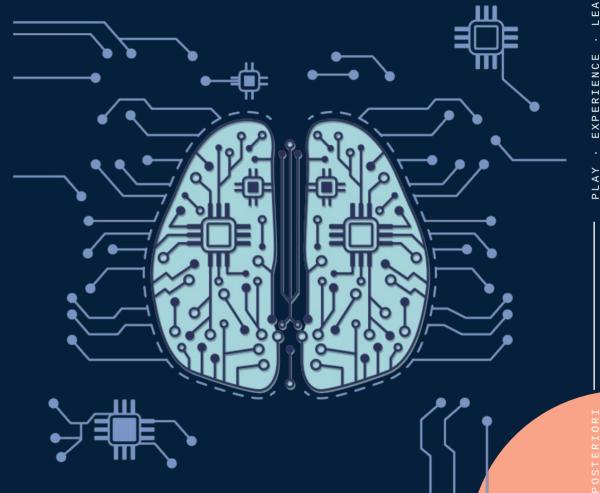

#### Pose Model

 Trains the machine to classify different types of Pose

#### Process:

- 1) Provide samples of the pose
- 2) Tell the machine what each pose means
- 3) Teachable machine will train the model
- 4) Use the model file in your program

### **How it works?**

- A little different from the rest...
- Two stage process

# **Image and Audio**

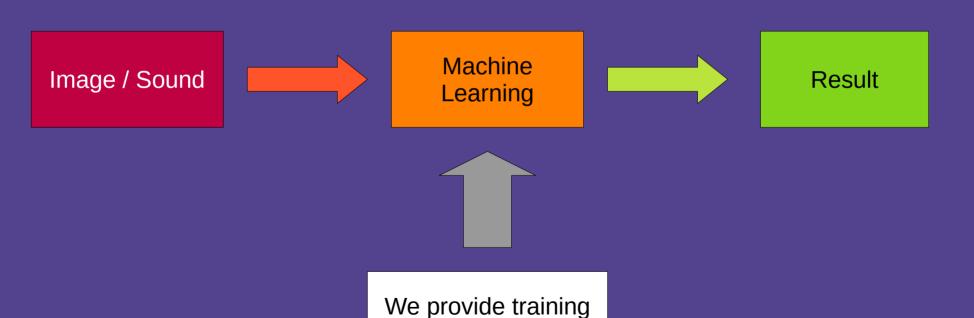

here

This set of results provides the position of eyes, ears, nose, etc

Pose

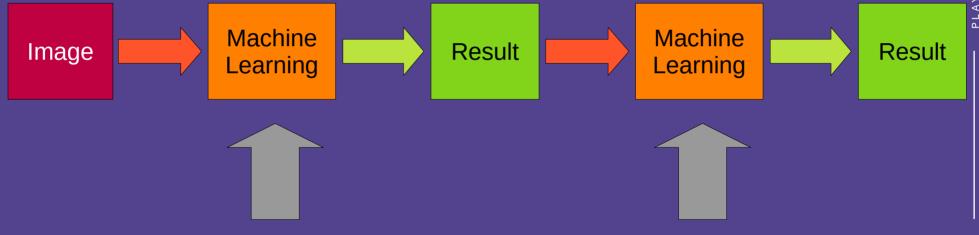

This training is already done for us (PoseNet)

We provide training here

#### Teachable Machine

Open https://teachablemachine.withgoogle.com

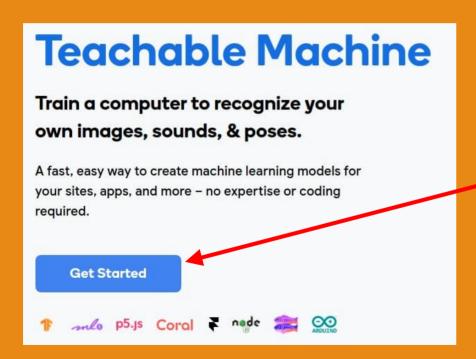

**Click "Get Started"** 

#### Teachable Machine

Select "Pose Project"

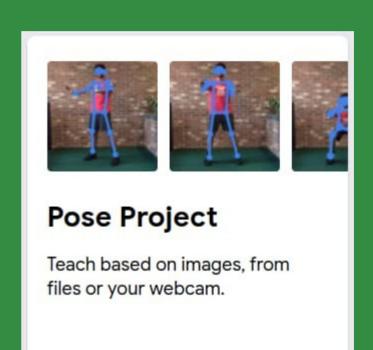

- Give your class a suitable name
- Add more classes if you require it

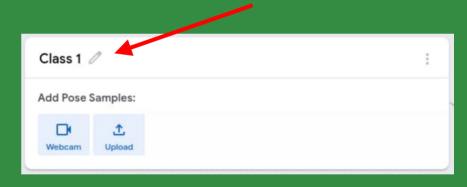

- Click on the "Webcam" to record
- You can also record with your phone camera and upload it

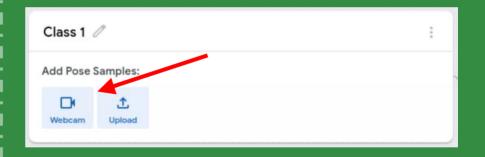

 You may need help from a classmate to click record, while you perform the pose

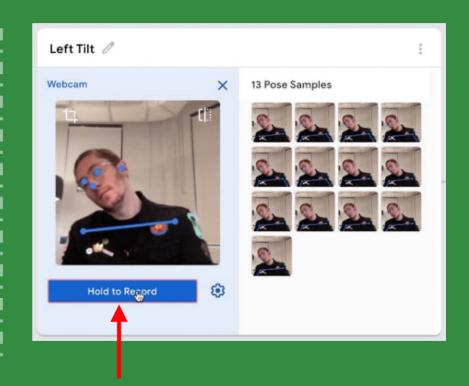

- Alternatively, click the gear icon to change settings, then
  - Turn off "Hold to record"
  - Set a delay
  - Set a duration
  - Click "Record" then perform your pose before the delay ends

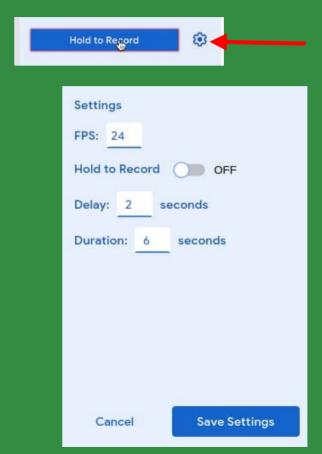

#### Train and Test

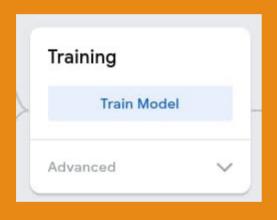

- Train the model
- This may take a while to complete

#### Train and Test

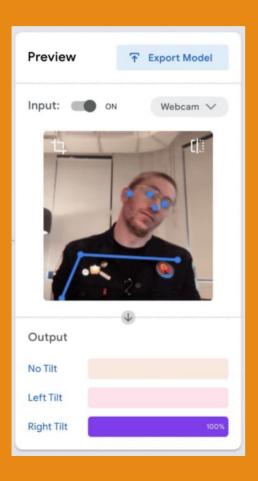

- Test out the model
- Make sure it works correctly
- Record more samples if needed

- Distance matters! Train at different distances from the camera
- Train with slight differences in pose (eg. Tilt your head at different angles)
- Have a "Nothing" pose
- As always, increasing epoch can help

#### **Tips**

- Does it work with different people?
- How does having multiple people in view affects the training and results?
- Can you train it to differentiate between two people and one person in the camera view?

## Adding the Extension

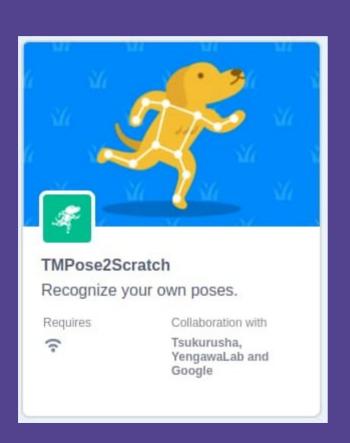

- Open https://stretch3.github.io/
- Add the "TMPose2Scratch" extension
- IMPORTANT! You should not have both the "TMPose2Scratch" and "TM2Scratch" extensions at the same time

## Using the Extension

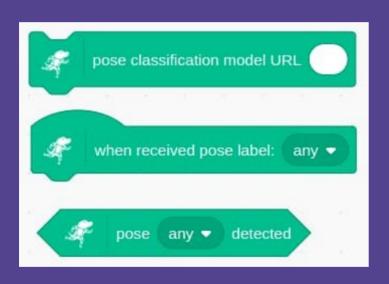

- Load the model URL; you only need to do this once
- Detect pose using the "when received pose" or the "pose detected" blocks

#### Twin Bee

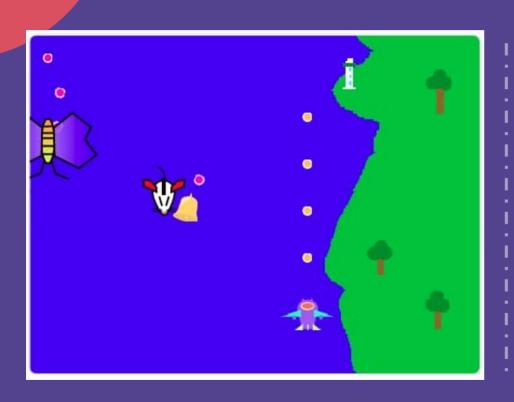

- Vertical Shooter
- Use pose to control plane
- Plane should shoot continuously (...no need to press anything)
- Controls are up to you. You decide whether to have...
  - Left / Right only
  - Left / Right / Up / Down
  - Slow Left / Fast Left / Slow Right / Fast Right
  - Etc

# Label once every 1 🔻 Label once every

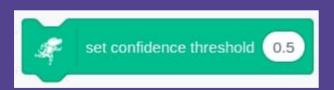

- For a fast paced game, you'll probably want to label more often
- Adjust the confidence threshold
  - False Positives: Increase threshold
  - False Negatives: Decrease threshold

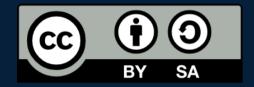

# A POSTERIORI Play · Experience · Learn

- Created by A Posteriori LLP
- Visit http://aposteriori.com.sg/ for more tips and tutorials
- This work is licensed under a Creative Commons Attribution-ShareAlike 4.0 International License.
- Some vector art created by freepik
  www.freepik.com